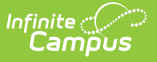

# **ASSA Student Sent to RSD (New Jersey)**

Last Modified on 10/21/2024 8:21 am CDT

[Report](http://kb.infinitecampus.com/#report-logic) Logic | [Report](http://kb.infinitecampus.com/#report-editor) Editor | [Generate](http://kb.infinitecampus.com/#generate-the-report) the Report | Report [Layout](http://kb.infinitecampus.com/#report-layout)

#### Tool Search: ASSA

The ASSA Student Sent to RSD Extract reports students enrolled as regional day school pupils.

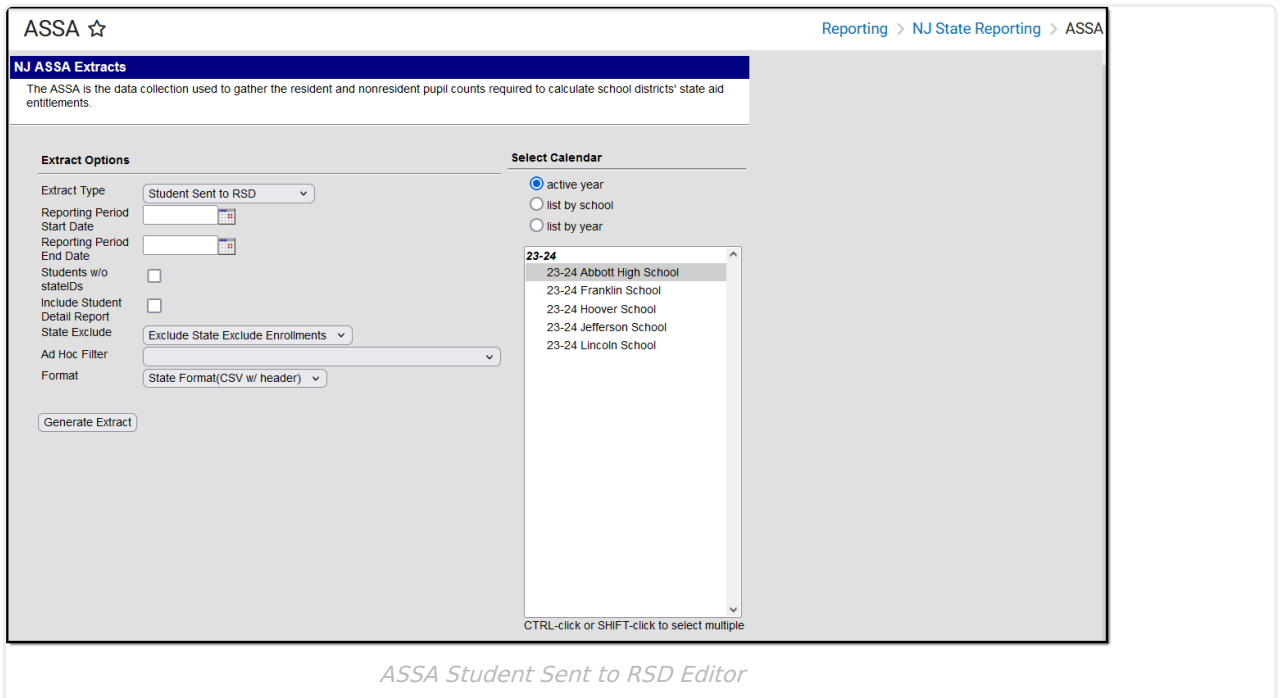

## **Report Logic**

Students meeting the following criteria report:

- The student has active enrollment on or between the prior and effective reporting dates on the editor.
- The student is marked as RSD in Sent/Received Student Category.
- The student is marked as Sent Student.
- The student has an RSD district selected from the Sent-Recieved County/CSSD/RSD droplist.

### **Report Editor**

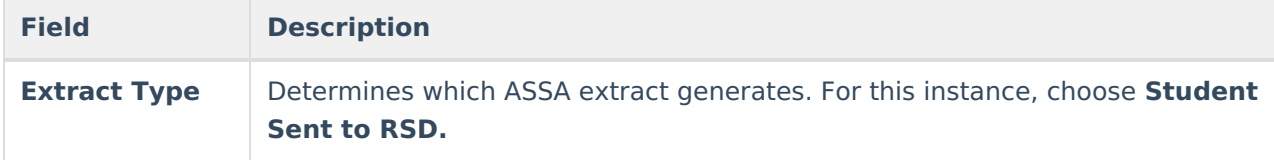

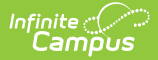

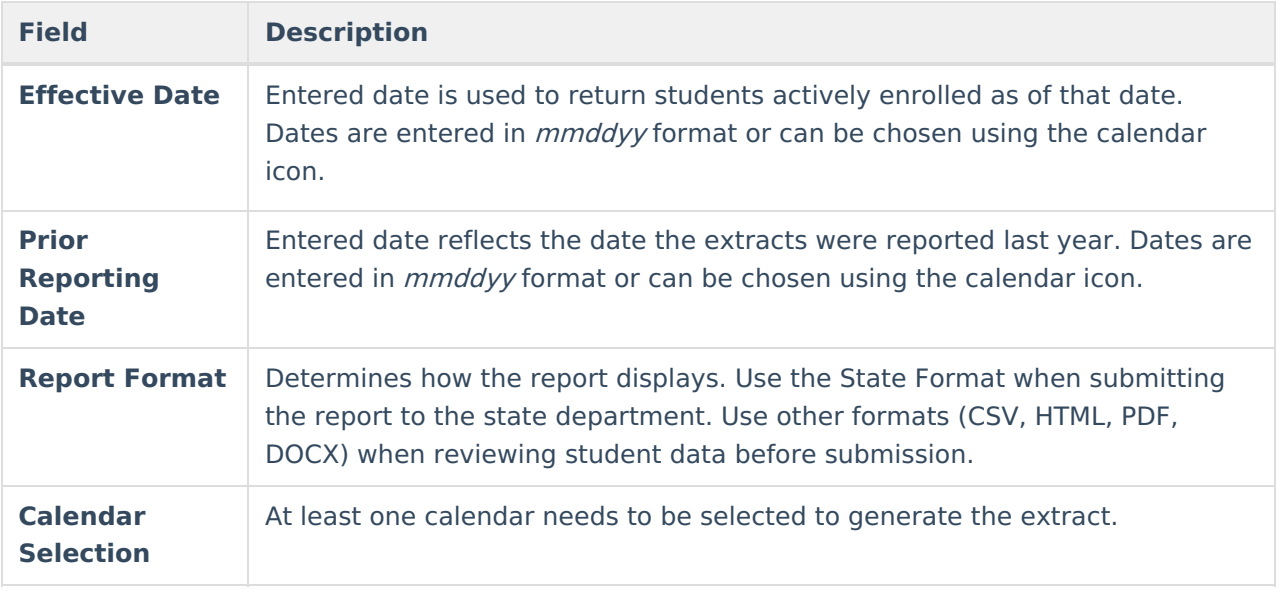

#### **Generate the Report**

- 1. Select **Student Sent to RSD** from the **Extract Type** dropdown list.
- 2. Enter an **Effective Date** (defaults to the current day) in mmddyyyy format or by clicking the calendar icon and selecting a date.
- 3. Enter a **Prior Reporting Date** in mmddyyyy format or by clicking the calendar icon and selecting a date.
- 4. Select the **Report Format** in which you wish to generate the report.
- 5. Select at least one **Calendar** from the list of options.

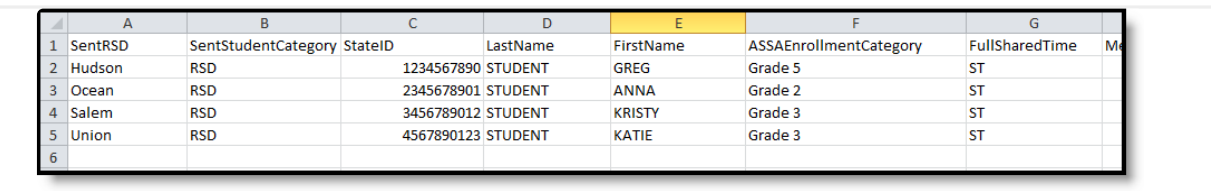

Student Sent to RSD Extract - State Format (CSV w/header)

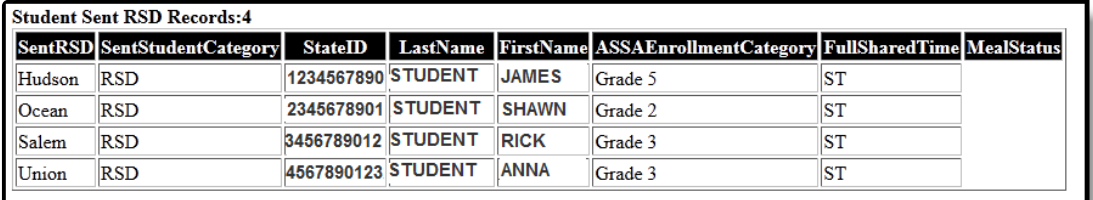

Student Sent to RSD Extract - HTML Format

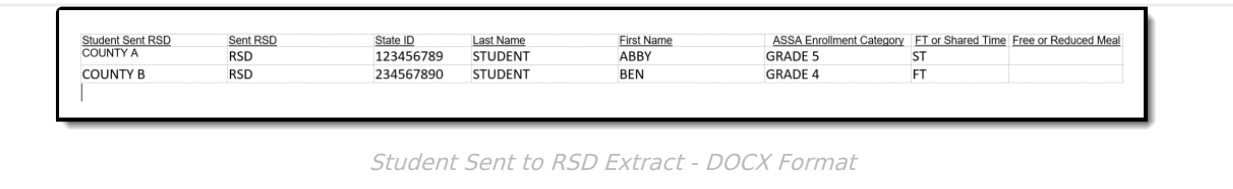

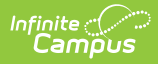

## **Report Layout**

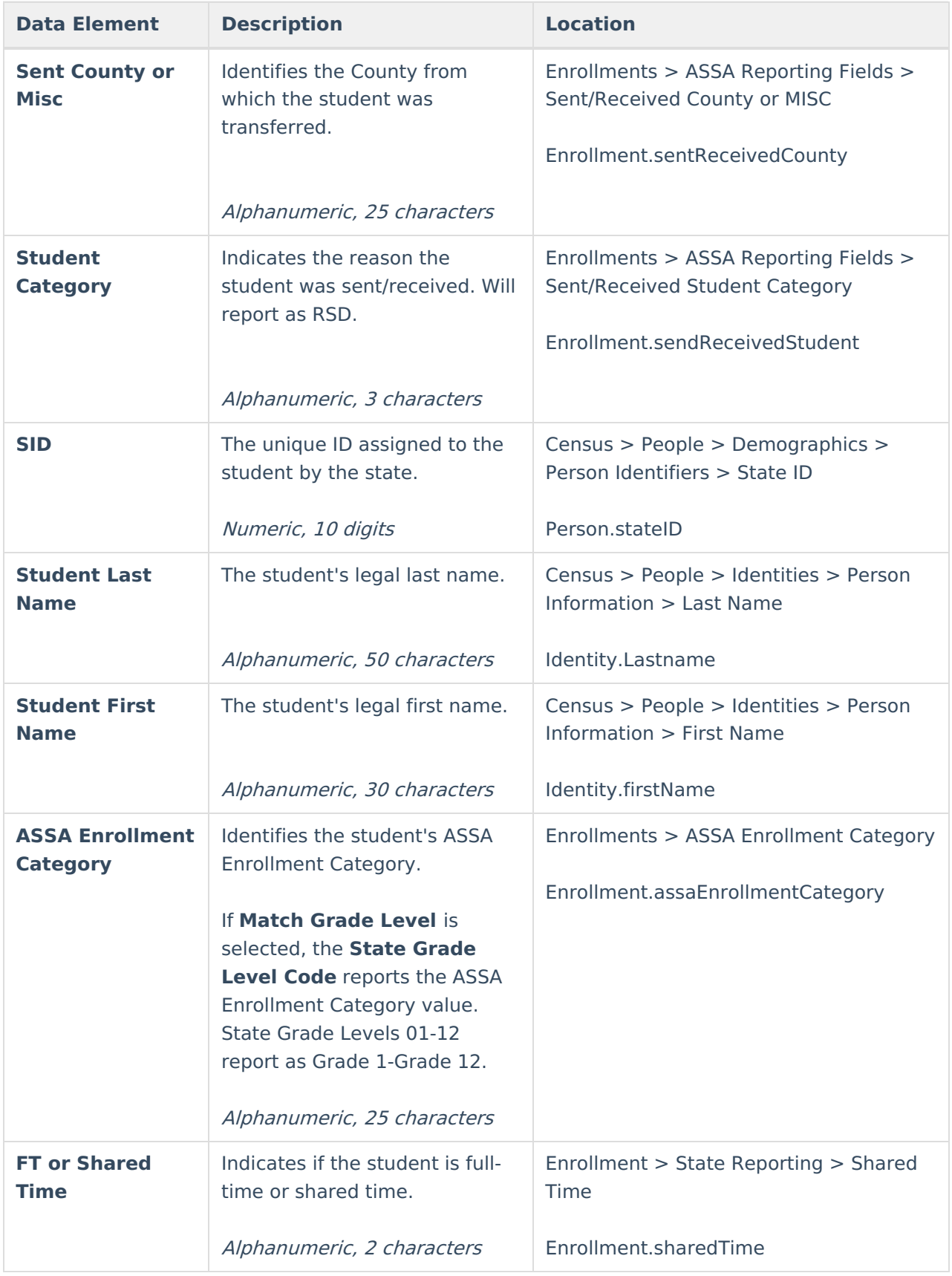

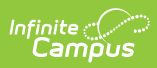

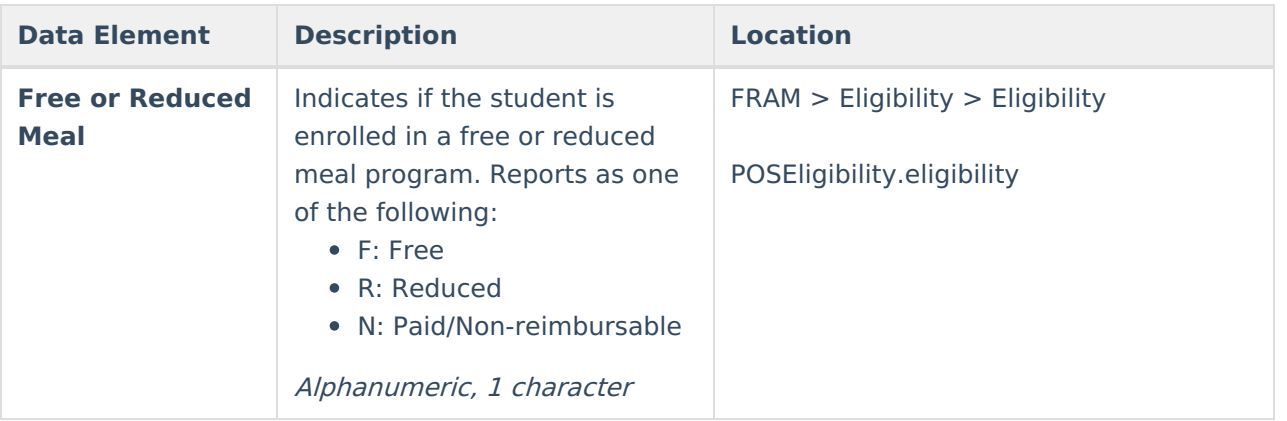